# **Single Page Web App Generator (SPWAG)**

## **Members**

Lauren Zou (ljz2112) Aftab Khan (ajk2194) Richard Chiou (rc2758) Yunhe (John) Wang (yw2439) Aditya Majumdar (am3713)

## **Motivation**

In 2012, HTML5 and CSS3 took the web development community by storm, introducing new elements such as figures and articles as well as innovative features such as animation and transition that aim to introduce more structure to the standard web page and to decrease the amount of JavaScript needed to create fancy visual effects such as fade and slide. With the introduction of new standards came an influx of web applications technologies trying to solve various problems on "thin" clients that were previously solved by "thick" clients. Today, many web developers are familiar with object-oriented CSS languages such as SASS and LESS as well as JavaScript frameworks such as Angular and Ember, not to mention HAML, which is a shorthand way of writing HTML. While these tools aim to improve the programming experience of HTML, CSS, and JavaScript individually, they do not address the integration of these three languages as a whole.

"Single Page Web App Generator" (SPWAG) aims to combine HTML, CSS, and JavaScript into a single and simple language. In SPWAG, the developer does not need to worry about which aspects of his or her webapp needs to be coded in HTML, CSS, or JavaScript. The developer can spend more time focusing on the content of the website. SPWAG will handle cross-browser compatibility, graceful degradation, and producing a visually attractive single page web application.

## **Language Features**

The primary goal of SPWAG is to make writing a single‐page dynamic web application easier. SPWAG allows the user to program in a single language and output unified code across three languages (HTML, CSS, and JavaScript). SPWAG provides a simpler, more consistent, and concise syntax for creating animated graphical content which may be viewed via any standards compliant web browser. One of the main advantages of SPWAG is that it outputs into web languages, which makes it cross‐platform compatible; one can view a SPWAG application from any operating system, tablet, or mobile device.

In order to standardize SPWAG output, we will make use of open source projects such as **[LESS](http://www.google.com/url?q=http%3A%2F%2Flesscss.org%2F&sa=D&sntz=1&usg=AFQjCNHyaG6OGCQoyYDFU5HHrHPcAFq0Jg)** (an object-oriented way of writing CSS), [jQuery](http://www.google.com/url?q=http%3A%2F%2Fjquery.com%2F&sa=D&sntz=1&usg=AFQjCNGtx3hYIQpONgUoQvrnRm8YULAPpA) (JavaScript framework), and Prefix-Free (to support cross‐browser compatibility for the CSS). Ideally, the LESS should be compiled to CSS before the output is produced.

## **Representative Programs**

The following are programs that we would ideally be able to create using SPWAG. We have also described a high‐level overview on how each program would be implemented. The native functions and syntax are explained later on in this proposal.

## **Animated Slideshow**

SPWAG generates one‐page animated content, such as slideshows, quickly and efficiently. In this program, we would define a slide component that would essentially be a box() component stylized to fit the width and height of the window. The slide would also support an on-click() function which would use the hide() function to hide the current slide and use the show() function to show the next slide. Each slide would be able to be customized to contain anything such as images, text, and hyperlinks.

### **Jeopardy Game**

A Jeopardy Game can be constructed using similar functionalities from the Animated Slideshow program. In this case, each question of the game would be a slidecomponent as defined in the Animated Slideshow. There would also be a slide that contains several question‐picker boxes (which would be custom components) that, when clicked, will show the slide with the question. This is an example of an interactive program that can be created using SPWAG.

### **Image Gallery**

An image gallery application can be easily implemented in SPWAG. The visual format of the image gallery would resemble Google's Image Search, such that there would be several thumbnail images that can be clicked on to produce a larger version of the image. A thumbnail component would be a custom image() component that has an on-click() function which will change the width() and height() attributes of the image.

## **Conventions**

Here are some conventions for how a SPWAG program would be ideally written. These conventions do not necessarily have to be followed, but are preferred for a cleaner code presentation. SPWAG does not use camelcase for naming variables. Rather, custom names should be separated by a hyphen and should be entirely lower‐case (e.g. "box‐bold"). Although SPWAG does not require a specific number of spaces per tab, it is convention to only use two spaces to represent a tab. Soft tabs are also preferred over hard tabs. In any case, the compiler for SPWAG will determine what constitutes a single indentation/tab through a preprocessor that analyzes the white space (similar to the preprocessor for Haskell).

## **Syntax**

#### **Overview**

SPWAG's basic unit of execution is a **function**. Functions can represent actions to be performed (e.g. on‐click()), web page **components** (which are analogous to HTML elements), and **attributes** (which are analogous to but not limited to CSS styles that can be applied to the components). Components and attributes are mutually exclusive special subtypes of functions.

Functions are declared and defined using the keyword define along with any additional keywords as described in the following table. Note that all function definitions end with the keyword end.

**Defining Functions**

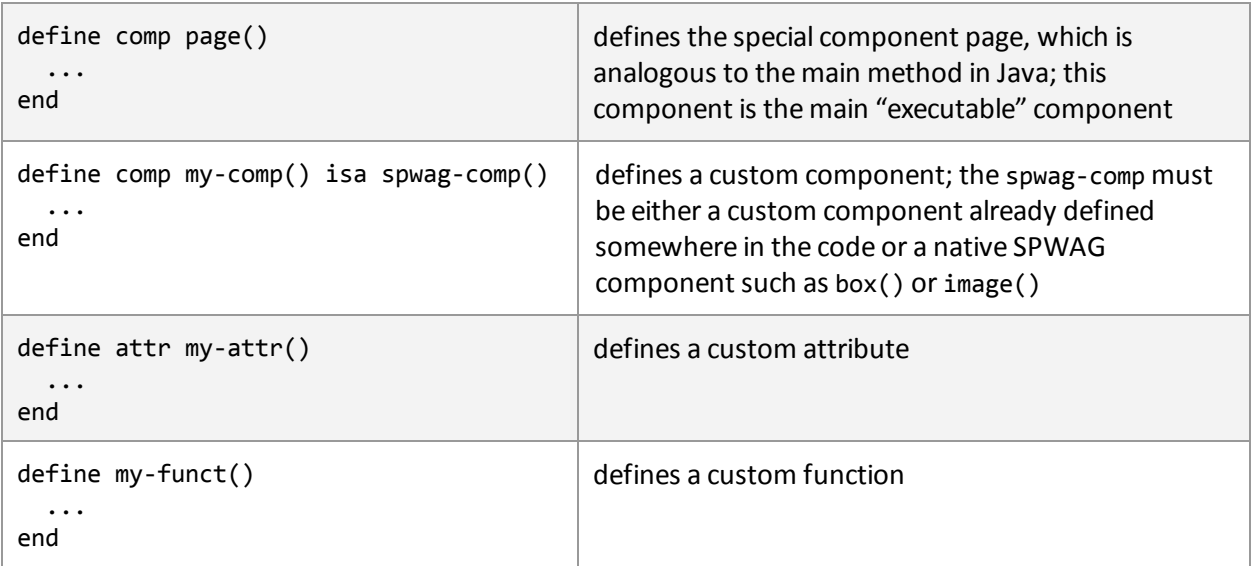

**Rules for Functions, Components, and Attributes**

Similar to the structure of elements in HTML, all custom components must extend a custom component that is either another custom component or a native SPWAG component. To extend another component, the keyword isais used. When a custom component extends another component, it automatically inherits the properties of the other component. The custom component can override and append to the properties of the other component with its own properties.

It is illegal to create a custom component with the same name as a native component or another component defined in the same code. For example, a custom component cannot be called box() since box() already exists as a native component.

page() is a special component which must be included in every SPWAG program. The page() component serves as an entry point for the program; one may think of this component as analogous to Java's main method. This is the only component that is created using define comp but does not require an isa keyword to extend to another component. page() also cannot be called from another function.

All functions are called from this component during the program execution.

A custom attribute is a collection of other attributes. Custom attributes are used to implement reusable modular styling. However, custom attributes may not contain non-attribute functions.

The body of functions can generally include any other functions as well as otherstatements. Effects are listed below, where each column represents the entity that is calling the entity in each row.

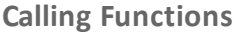

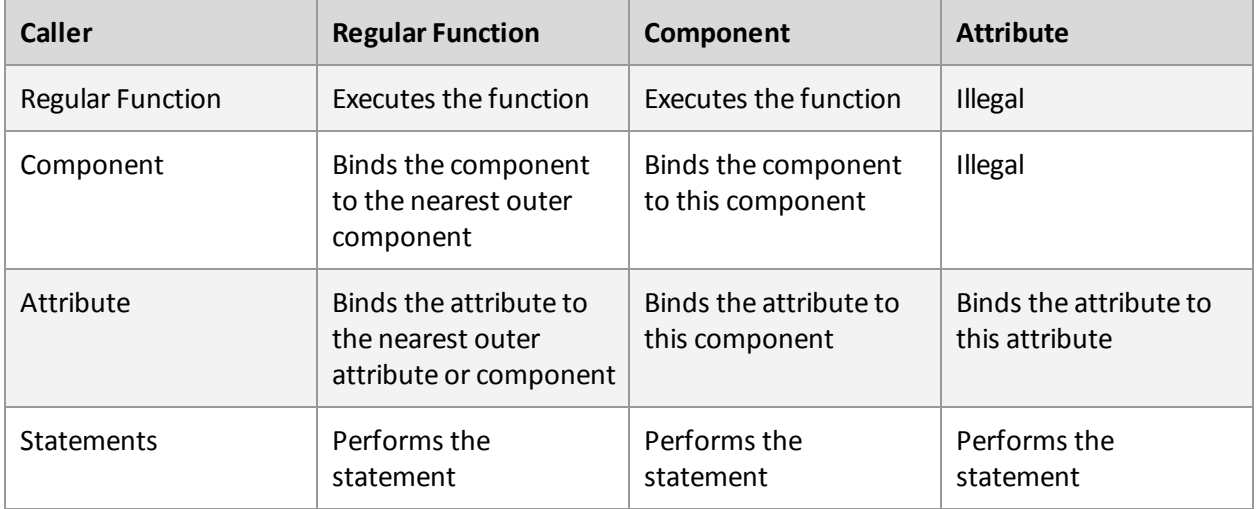

#### **Data Types**

The two main data types in SPWAG are integers and strings. Following JavaScript's syntax, data types are not explicitly declared in SPWAG. In a traditional language such as Java, we have to explicitly state which type a variable is (e.g. int integer, String str). In SPWAG, it is not necessary to explicitly declare a data type (e.g. var integer, var str); instead, the data type can be inferred from the declared variable value, which allows us to have fewer reserved keywords. Since the computer screen is split up by discrete, countable pixels, it is not essential to introduce floating point numbers into SPWAG.

Integers can fall under several different integer types: regular integer, pixel, and percentage. A regular integer does not require a suffix, but a pixel integer should always be followed by a 'px' (e.g. 300px) and a percentage integer should always be followed by a '%' (e.g. 100%). Thus, the integer type is implicitly declared.

Strings are identifiable as they are enclosed in double quotes "". Strings are very multi‐functional in SPWAG. Strings can be used to define colors (e.g. color("#F56991")), messages (e.g. text("Hello world!")), and unique ids for components (e.g. box("my-box")).

Booleans are handled in a similar way as booleans are handled in C. False is equal to the regular integer 0, and everything else represents true.

### **Variables**

SPWAG allows for variables, which are permitted to refer to strings or integers but not functions. Variables are declared via the var keyword.

#### **Keywords**

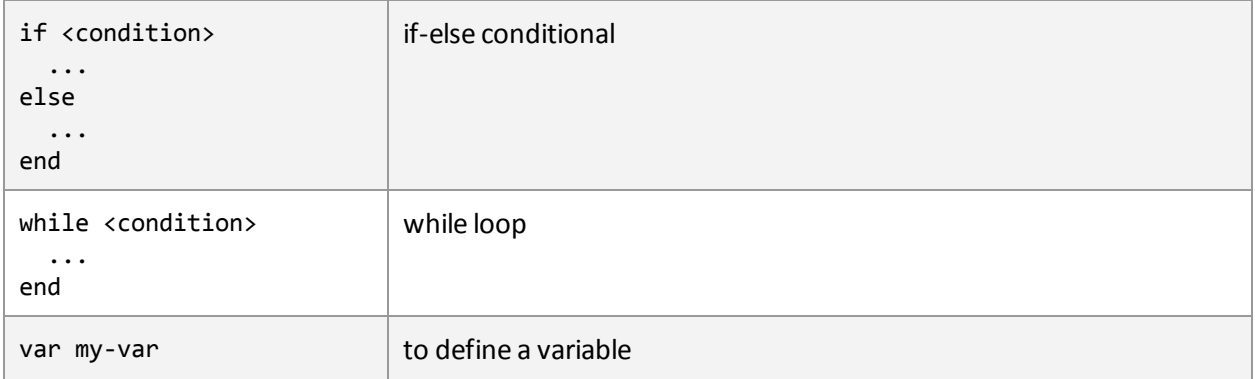

### **Native Functions**

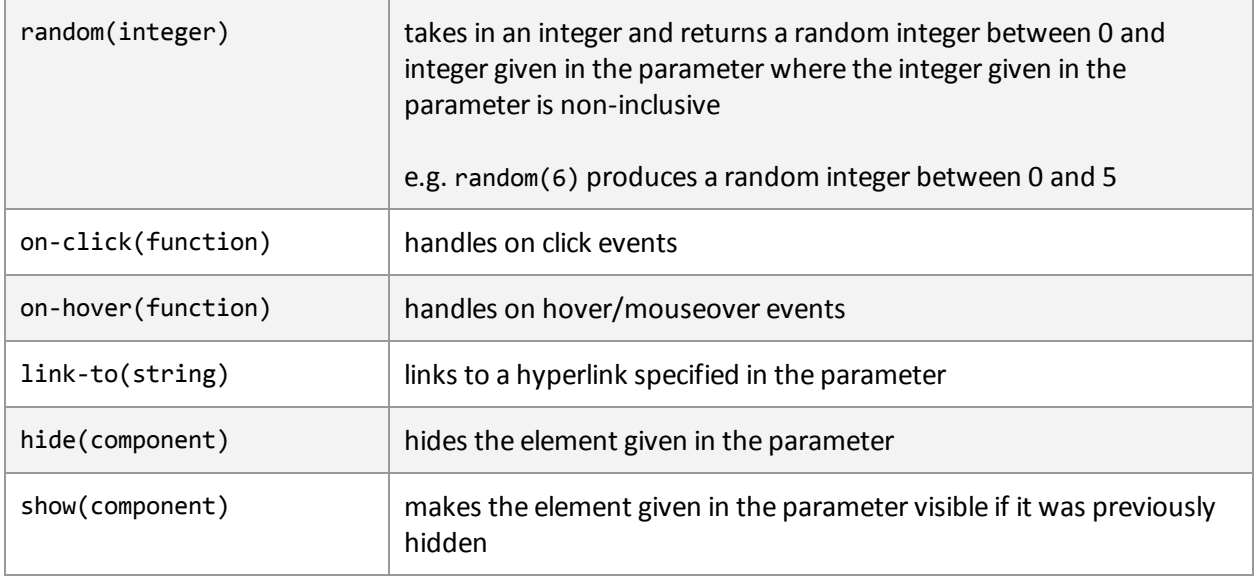

## **Native Components**

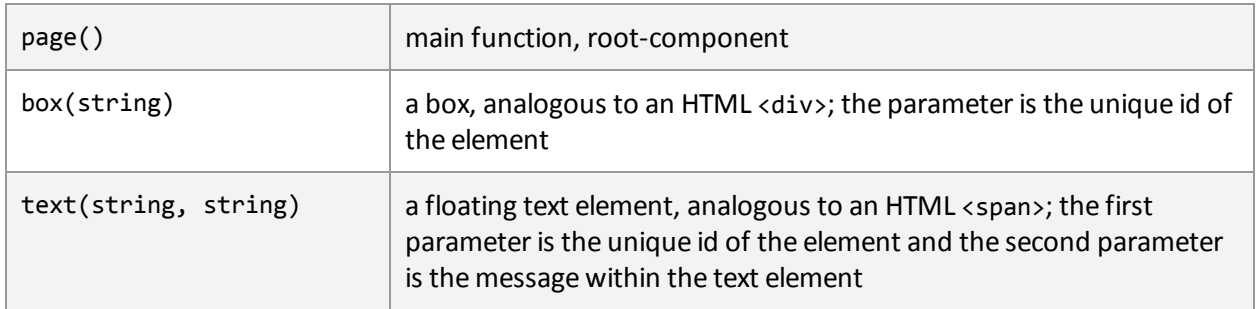

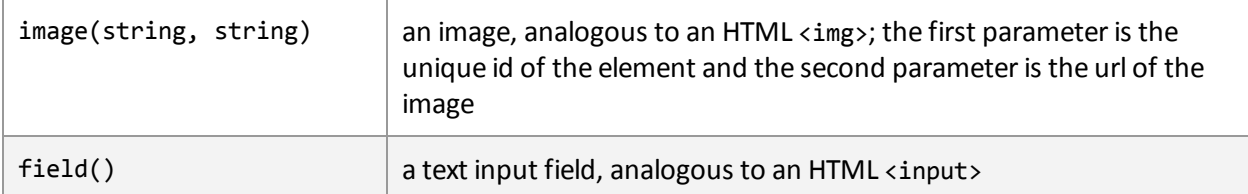

### **Native Attributes**

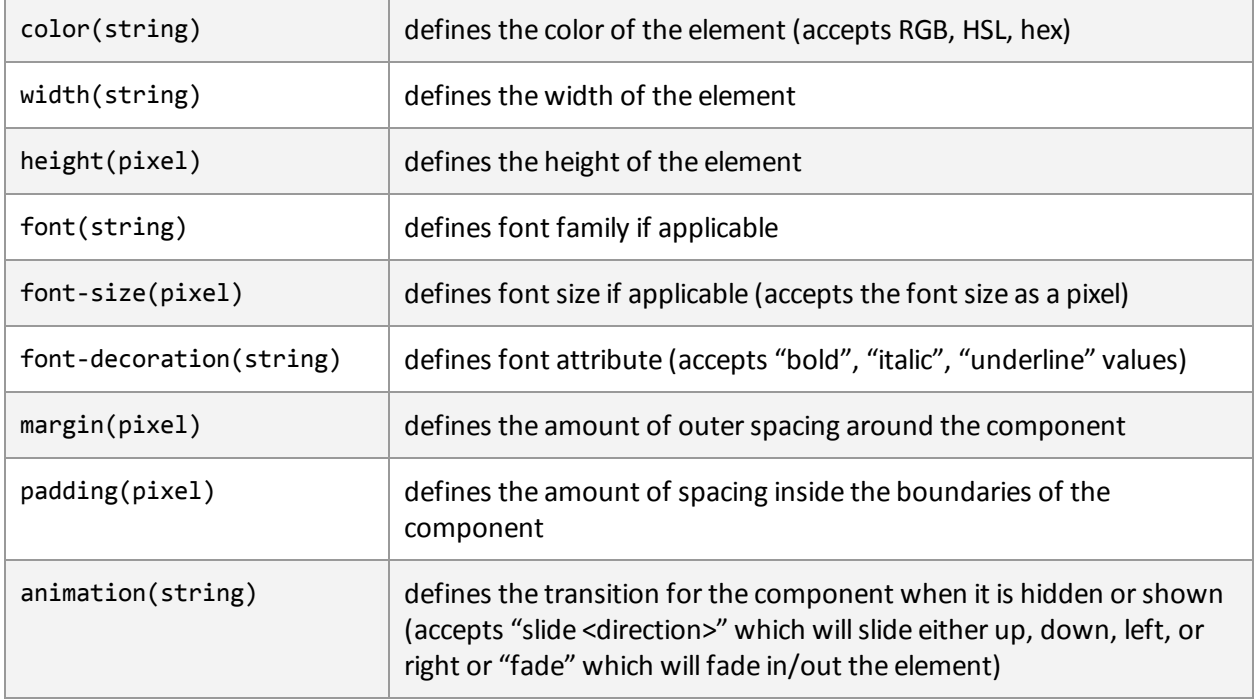

## **Operators**

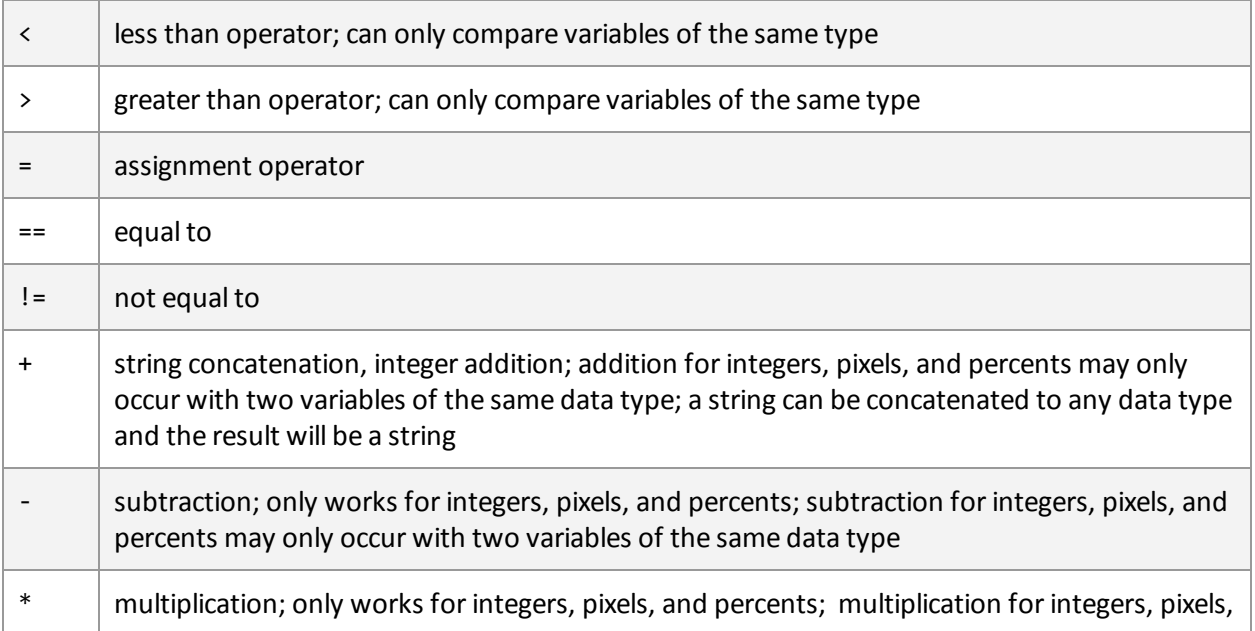

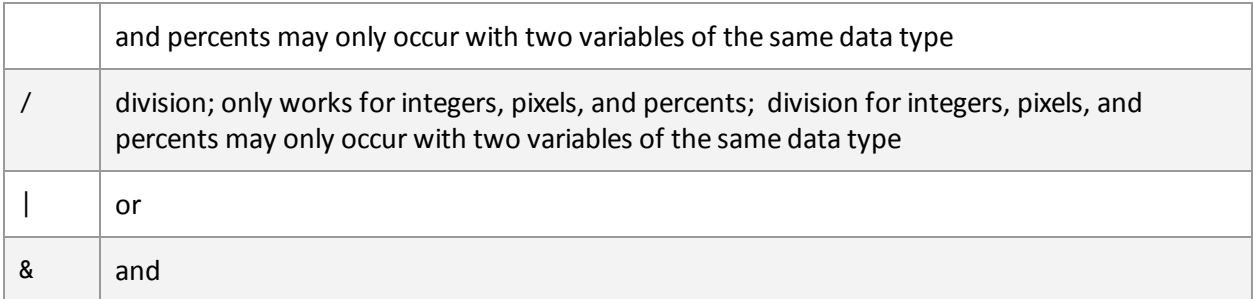

### **Comments**

```
# This is a single line comment.
## This is a multi-lined comment.
   We can use this to comment out code,
   write a poem or a story or some documentation. ##
```
## **Examples**

## **Creating a Blank Page with a Pink Background**

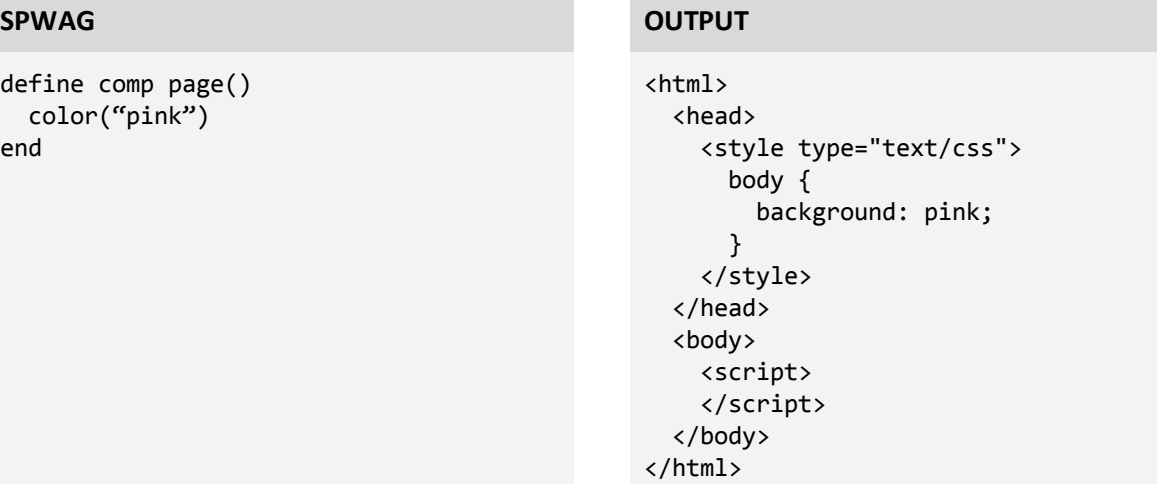

### **Generate a Number of Colored Circles**

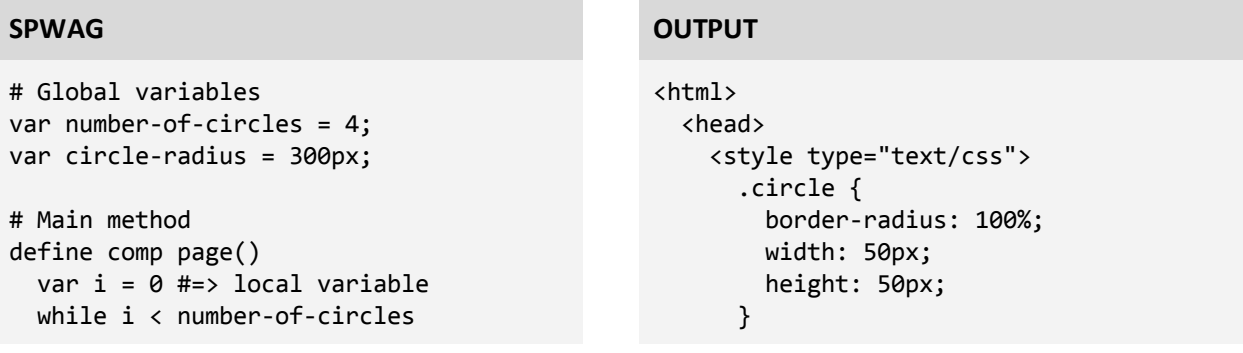

```
var r = \text{random}(256)var g = random(256)
    var b = \text{random}(256)var rgb = "rgb(" + r + ","
                + g + ", " + b + ")"
    circle(rgb)
    i = i + 1end
end
# Generates circles
define comp circle(color) isa box(color)
  color(color)
 border‐radius(100%)
 width(circle‐radius)
  height(circle‐radius)
end
```

```
</style>
  </head>
  <body>
    <divclass="circle"
style="background:
rgb(204,185,64)"></div>
    <divclass="circle"
style="background:
rgb(87,182,158)"></div>
    <divclass="circle"
style="background:
rgb(171,72,112)"></div>
    <divclass="circle"
style="background: rgb(25,34,123)"></div>
    <script>
    </script>
  </body>
</html>
```
#### **Generate a Button that Shows a Text Box**

```
# Main method
definecomp page()tbox("textbox", "Hello world!")
  hide("textbox")
  button("button", "textbox")
end
# Button component
define comp button(id, tbox) isa box(id)
```

```
text("Button")
 on‐click(show‐color(tbox))
end
```

```
# Text box component
define comp tbox(id, msg) isa box(id)
 text(msg)
   # make text bold and italicized
   bitext()
```

```
end
```

```
# Bold, italicized text
define attr bitext()
 font‐decoration("bold")
 font-decoration("italic")
end
```

```
# Shows a component and color it pink
define show-color(component)
```
#### **SPWAG OUTPUT**

```
<html>
<head>
 <style type="text/css">
    .tbox span \{font-weight: bold;
     font-style: italic;
   }
 </style>
</head>
<body>
 <divid="textbox"class="tbox">
    <span>Hello world!</span>
  </div>
  <divid="button"class="button">
    <span>Button</span>
 </div>
 <script>
   $('#textbox').hide();
   $('#button').click(function(){
     $('#textbox').css('background',
'pink');
     $('#textbox').show();
   });
 </script>
</body>
</html>
```
COMS W4115 Proposal Lauren Zou, Aftab Khan, Richard Chiou, Yunhe (John) Wang, Aditya Majumdar

component color("pink") show(component) end